### Pick Color Device SFPC 1.0

The SFPC1.0 can be used for Pick or Put Color system in warehouse management. The model provides RS485 communication where in 247 devices can be linked together to a zone. The zone can be connected to server via a Master controller.

The device also can be optionally supplied with WIFI to connect directly to server.

The device can be supplied as WIFI Master that can controll a zone of RS485 networked devices.

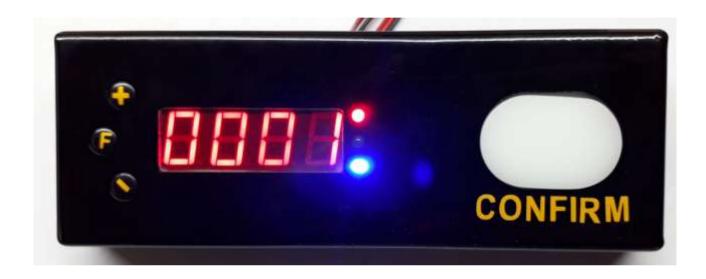

## **Technical Specification:**

4 digit ,0.56 inchSeven Segement display

Super bright RGB LED Switch for Confirmation

Three Entry Switches (Add, Subtract and Function).

**RS485** Communication

Supports Standard modbus RTU/ASCII

Optional WIFI communication

With Modbus TCP

Processor: Arm Cortex 32 bit

Power Supply: 12V DC (max 24VDC).

Size:165x60x20 mm

Connectors: 4 Pin Relimate (2.54mm pitch) x 2

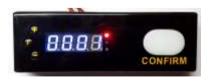

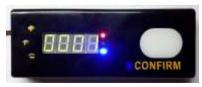

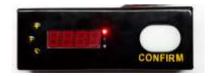

# **Slave Setup Mode**

When the device is powered, the device will show Logo as follows. Press **F** Key forst and after a seconfd press **CONFIRM** key.

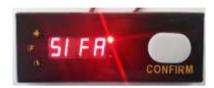

Now the device will enter set up mode and display the Device ID first.

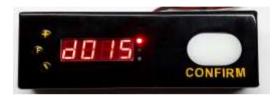

Use + and – switches to set the ID and press CONFIRM key. Now the display will show mode selection. First it will show RTU mode.

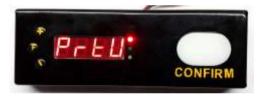

To accecpt RTU mode press confirm. If you press + key it will toggle between RTU mode and ASCII mode as shown below.

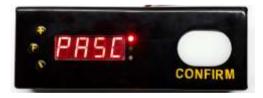

Once desired mode is selected, press CONFIRM. Now the display will show baud rate. The baud rate can be selected as 9600/19200/38400. + and - keys shall be used to select the desired baud rate.

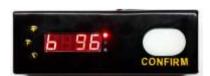

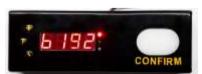

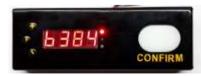

Once you confirm the baud rate the settings will be saved in non-volatile memory.

### **Master Mode Indicators**

When you use a WIFI Master device you can set the Network details like SSID of router, Password, Server IP address and Server Port by using the Master Setup utility software.

In Master mode, you shall connect several RS485 devices (wired). Please configure all slave devices to work in RTU mode and same baudrate for all if you want to use the built in Master WIFI network.

In master device Green LED will come on when the Master is connected to WIFI and the Blue LED will come on when the Master is connected to server.

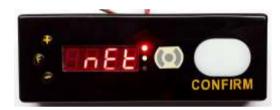

When the Master connects to the Server, the display will change to Conn as below.

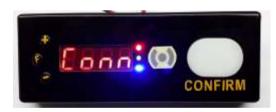

When a command is received from Server, the display will Show the SlaveID for two seconds max.

## **Server Test Software**

The Server Test program demonstartes the Server- Master- Slave communication.

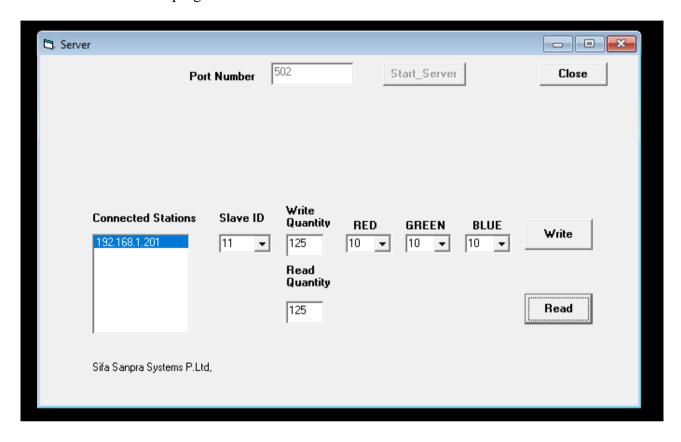

You can specify the slave Id, Quantity and Color. You can select a station and write or read. The program is server listening at standard Modbus port 502, but the server initiates the request for read and write and the Master receives these requests, send it to respective slave, gets reply and forwards back to Server.

Customization of the Master mode of operation is possible.

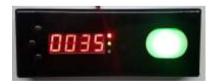

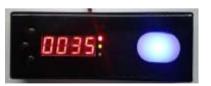

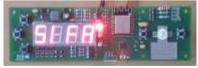